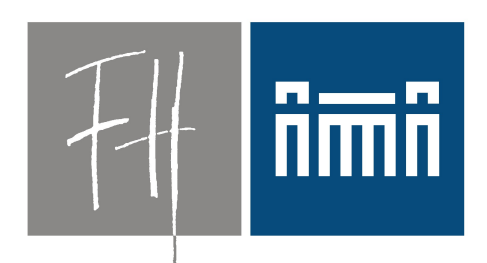

#### **Burgenland**

**Bildung im Herzen Europas.** 

Eine Open Source-Lösung für den Betrieb von PC-Räumen mit virtuellen Übungsrechnern - NEWS

Dr. Robert Matzinger

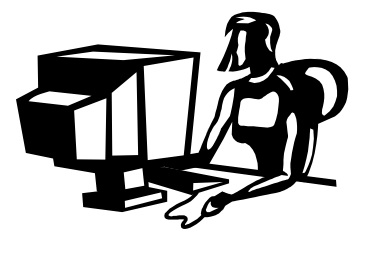

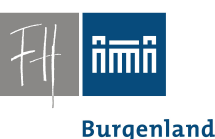

### Anforderungen:

- Unterricht "Internettechnologien" bei den Fachhochschulstudiengängen Burgenland
- Unterrichtsfächer:
	- Programmieren
	- Systemadministration
	- Datenbanken, Datenbankserver
	- Netzwerke, …
- Meta-Ziel:

Betriebssystemunabhängige Ausbildung

• Windows ?, Linux, MaxOS, FreeBSD, Solaris, ...

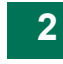

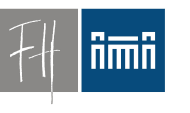

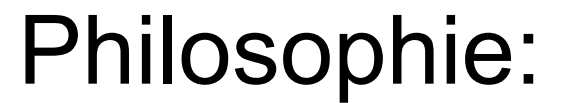

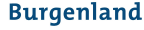

#### **sed '1,\$ s/hightech/lowtech/'**

**Übersetzung:**

**low tech statt high tech**

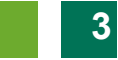

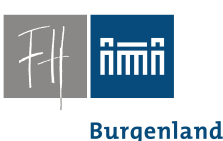

## PC-Räume - Admistration???

- Rasch wechselnde Software
	- Spätestens nach 12 Monaten neue Releases
- VIEL Software, unterschiedliche Software
	- Server, Datenbanken
	- Programmieren, Debuggen
	- Multimedia

– ...

Dr. Robert Matzinger / Open Source-Lösung für PC-Räume mit virtuellen Übungsrechnern, e-Learning 2009 **4**

#### Anforderungen

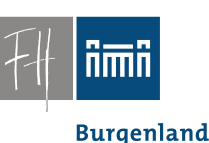

- Administrative Rechte für Studenten – Notwendig für Sysadmin-Übungen
- Definierter Zustand bei Beginn einer Übung.

- Alle paar Stunden ein andere User (Student).
- Erträgliche Reparaturzeit max. 15 min ==> "Hochverfügbarkeit"

**Burgenland** 

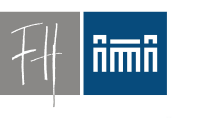

#### Es war einmal:

- Bis 2006
	- WinXP, Active Directory
	- Zentrale Administration
	- Antrag auf Installation neuer Software nur zu Beginn des Semesters

Software-Interferenzen, *"Library-Hell"*

#### Vernünftiges Arbeiten vollkommen unmöglich.

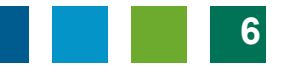

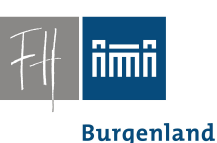

#### Es war einmal:

- Absurde Lösungen
	- Studenten arbeiten (nur) auf Ihren privaten Notebooks.
		- Software-Probleme, Lizenzprobleme
		- Sinnfrage
	- Life-CDs • JESlax (2006)

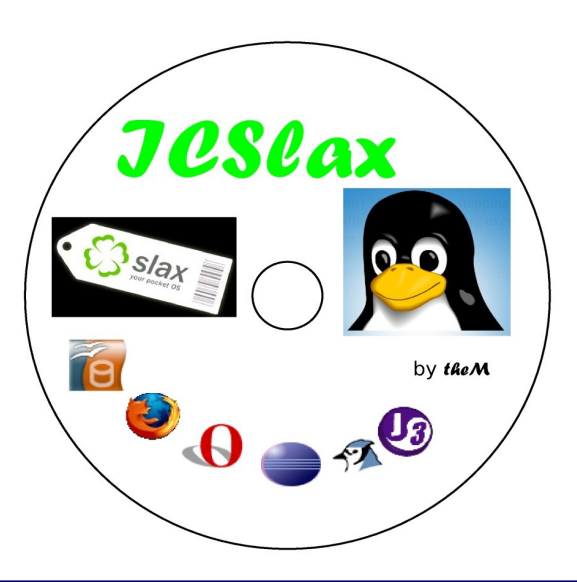

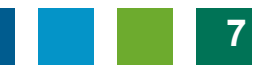

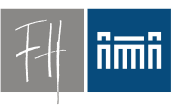

**Burgenland** 

#### Lösungsansatz

# *Virtualisierung*

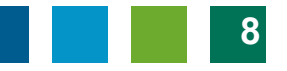

**Burgenland** 

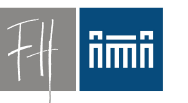

## Konzept: Übungsraumrechner

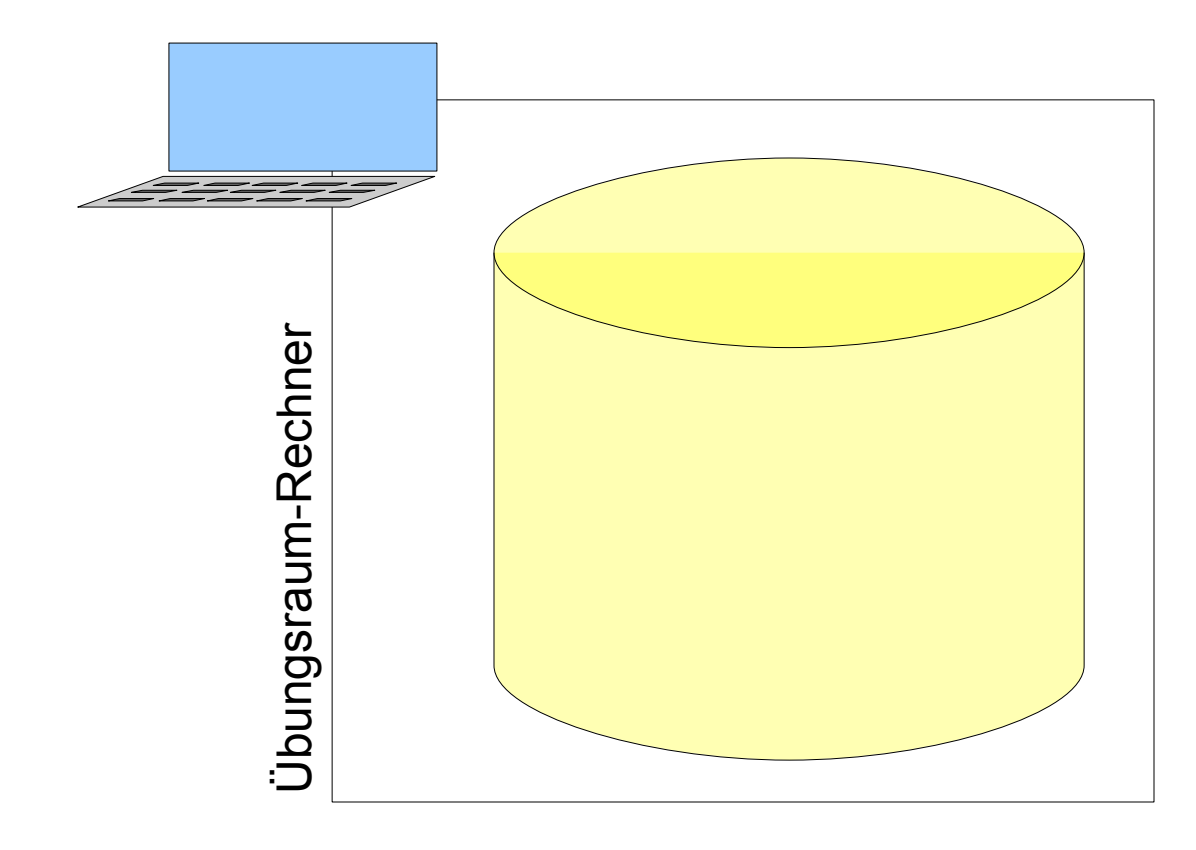

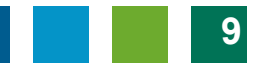

#### Konzept: Basissystem

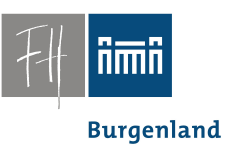

• **Schlankes Basis-System**

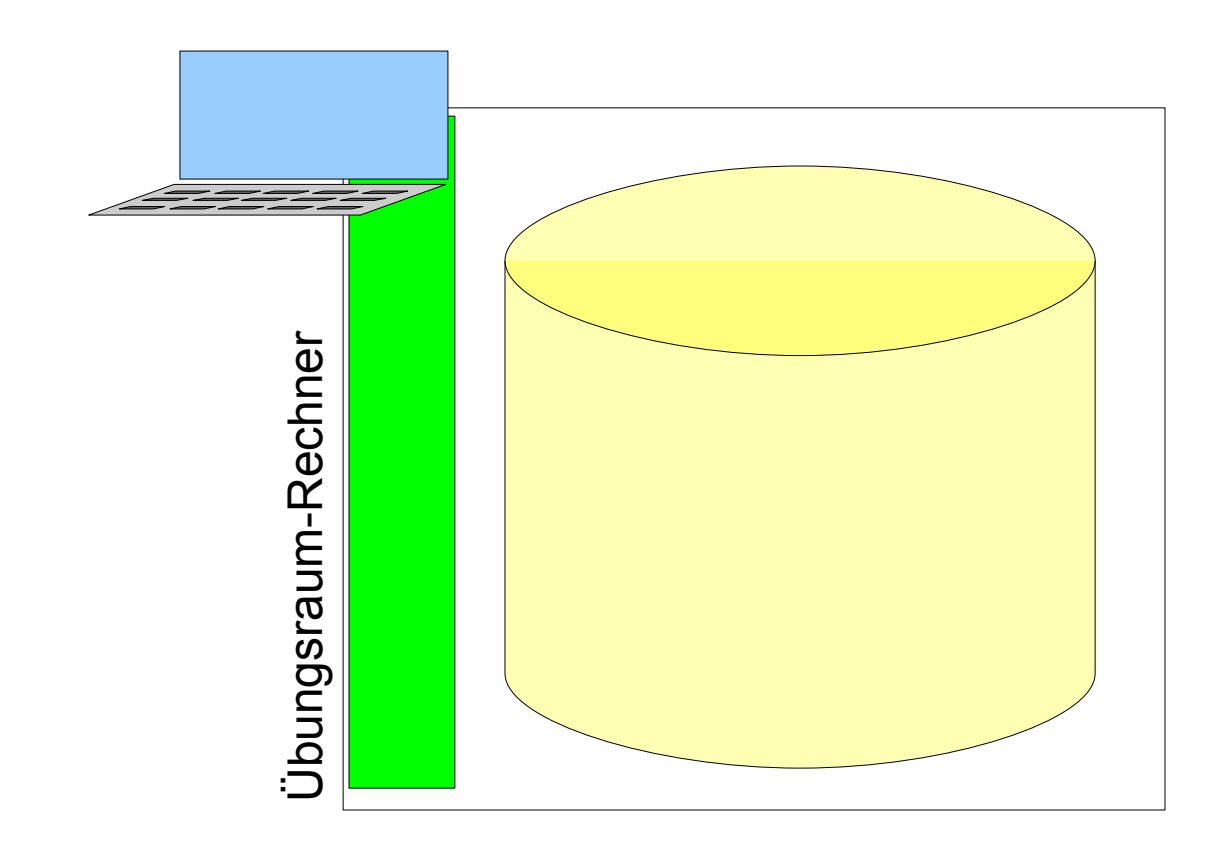

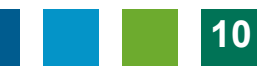

**Burgenland** 

## Konzept: Virtuelle Maschinen

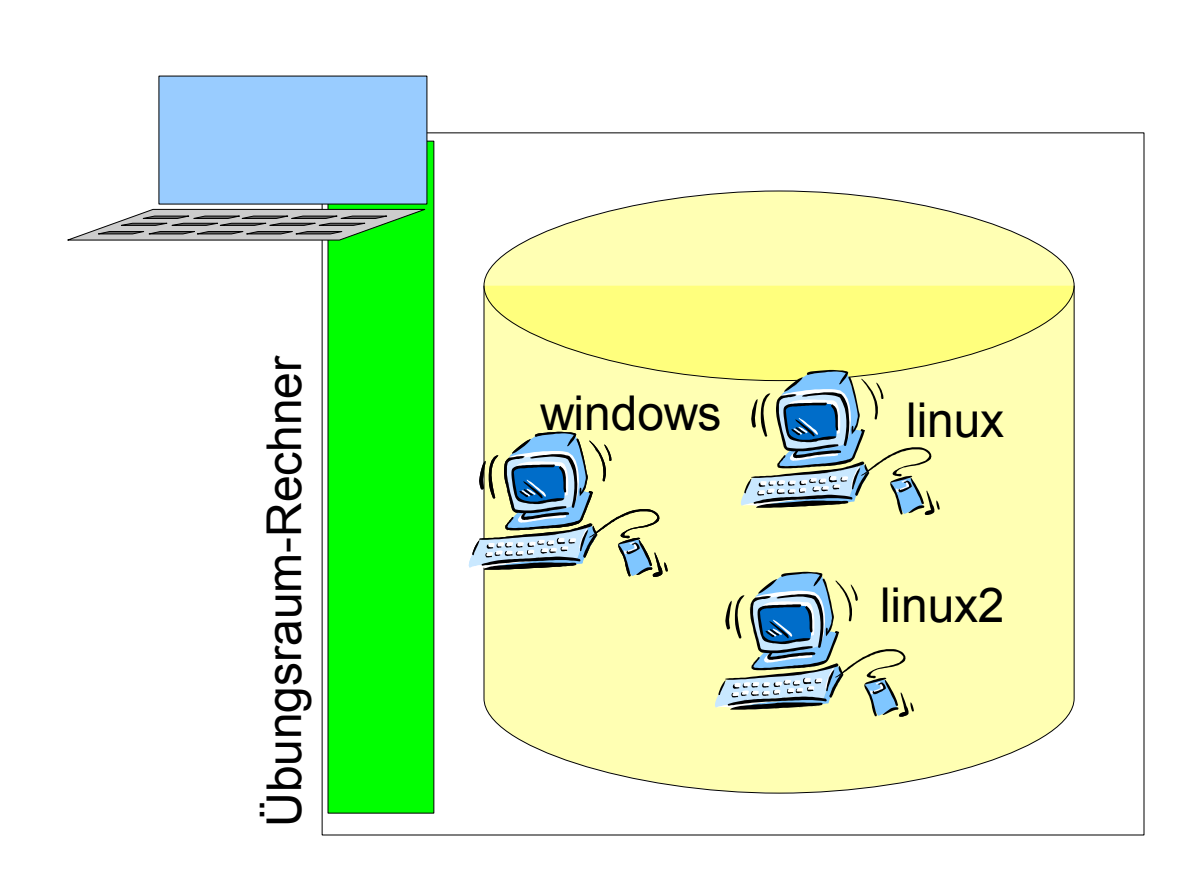

- **Schlankes** Basis-System
- **Images verschiedener Computer auf der Festplatte**

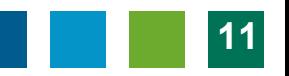

## Konzept: Betrieb in Virtualisierung

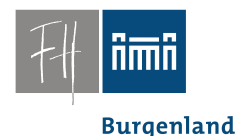

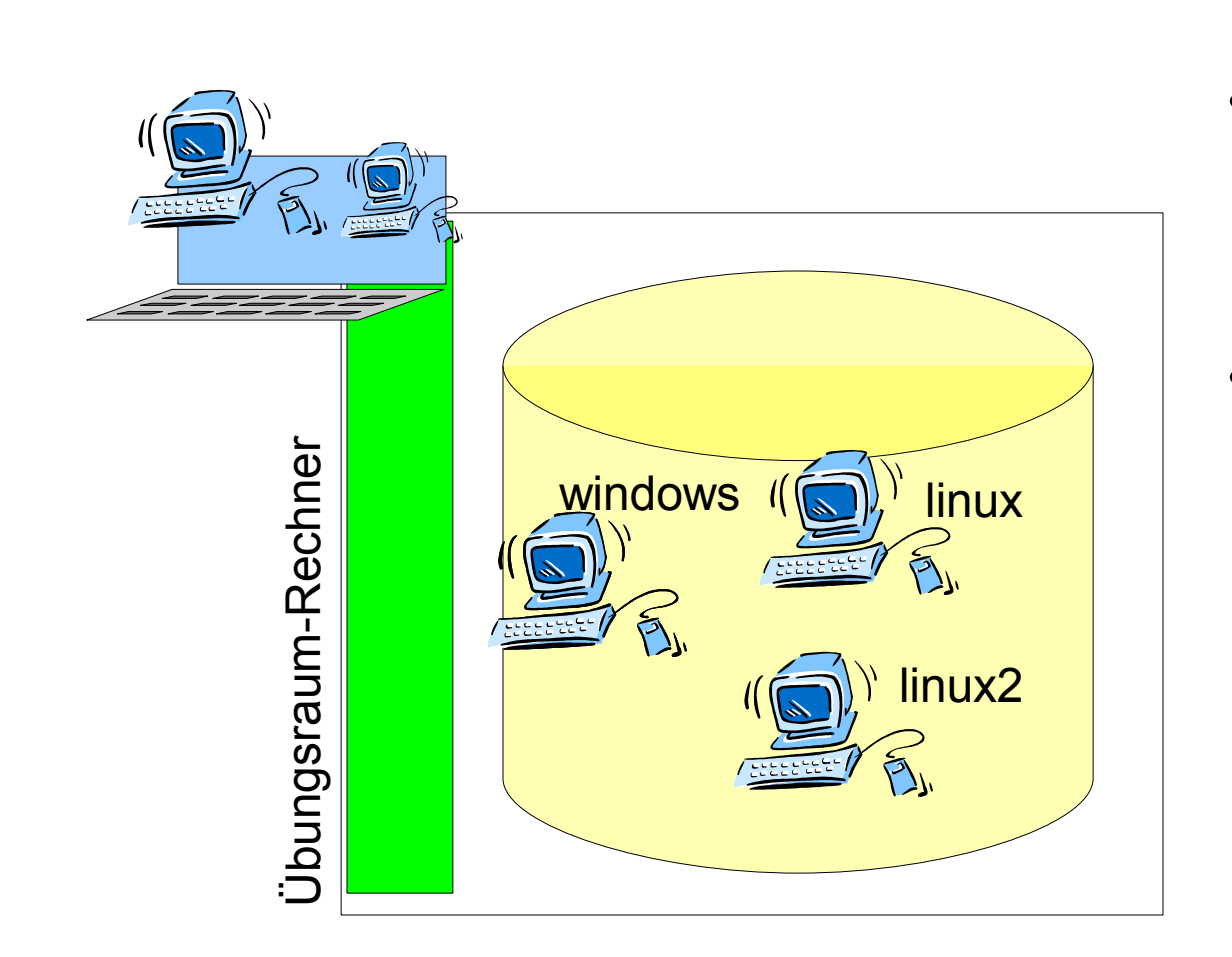

- Schlankes Basis-System
- **Images** verschiedener Computer auf der **Festplatte**
- **Basissystem betreibt einen (oder mehrere) der verfügbaren Rechner**
	- **Images** bleiben unverändert.

#### Konzept: Betrieb in Virtualisierung

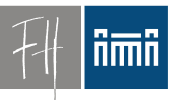

**Burgenland** 

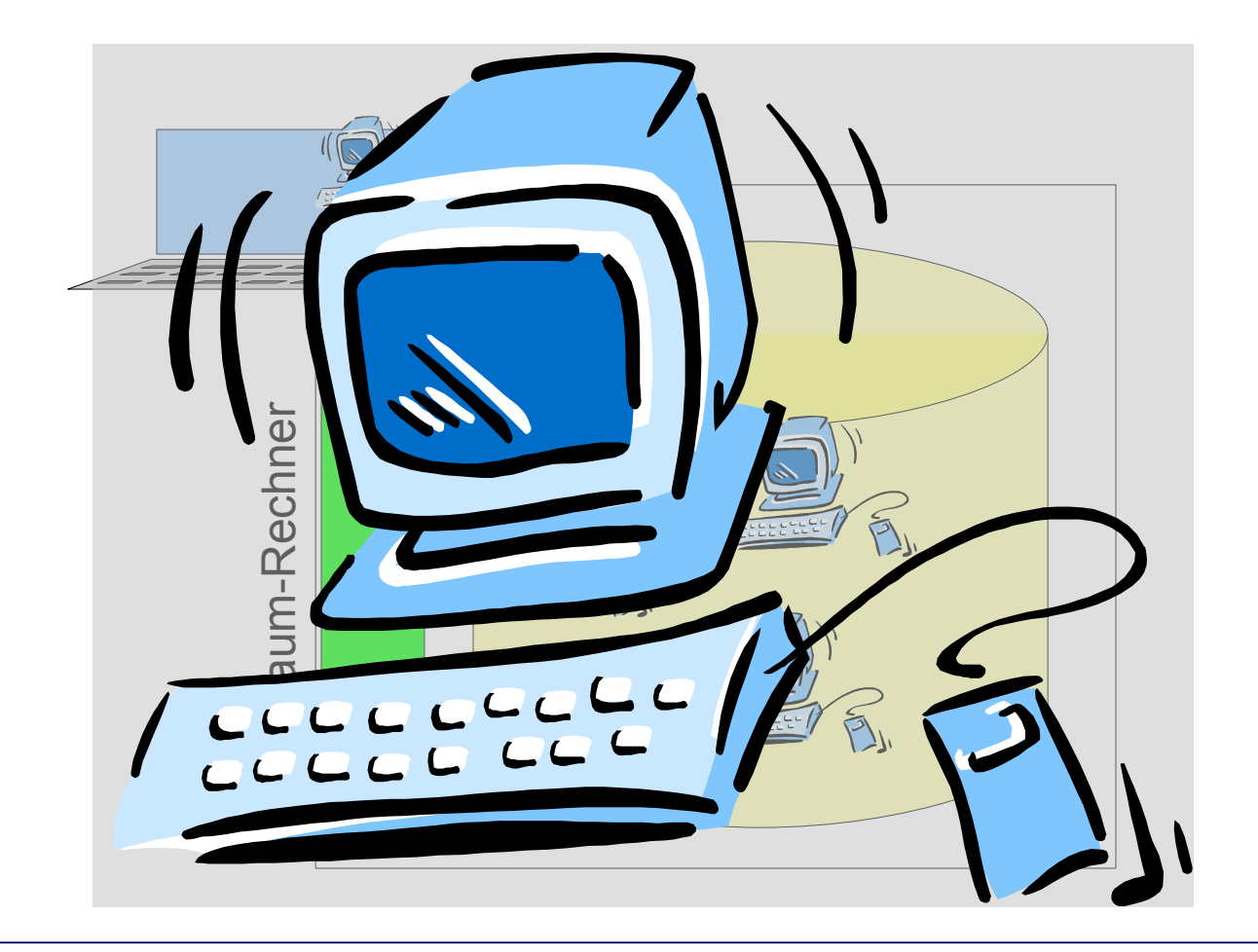

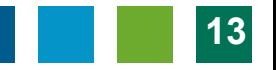

## Konzept: Rechte und Installation

- - **Burgenland**

- Automatisches Reset:
	- Machine Restart == Reset
- Studenten bekommen auf virtuellen Maschinen **root**-Rechte.
	- Temporäre Installationen kein Problem
	- Sysadmin-Übungen kein Problem
- Zugriff auf persönliche Daten über Netzwerklaufwerken
	- Vorher kein Login notwendig
		- Konferenzen, Gast-Login

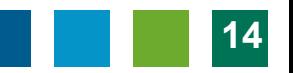

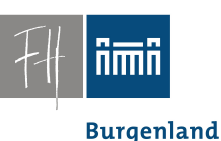

## Konzept: Erstellung von VMs

- Einige Standard-VMs
	- WinXP mit Standard-Software
	- Debian GNU/Linux mit Standard-Software
- *Andere virtuelle Maschinen werden vom jeweiligen Vortragenden erstellt*:

– Spezialwissen!

#### Basissystem

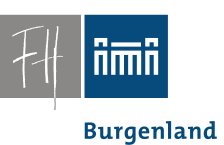

#### • Seit Sept. 2008 • Verschiedene Vorversuche...

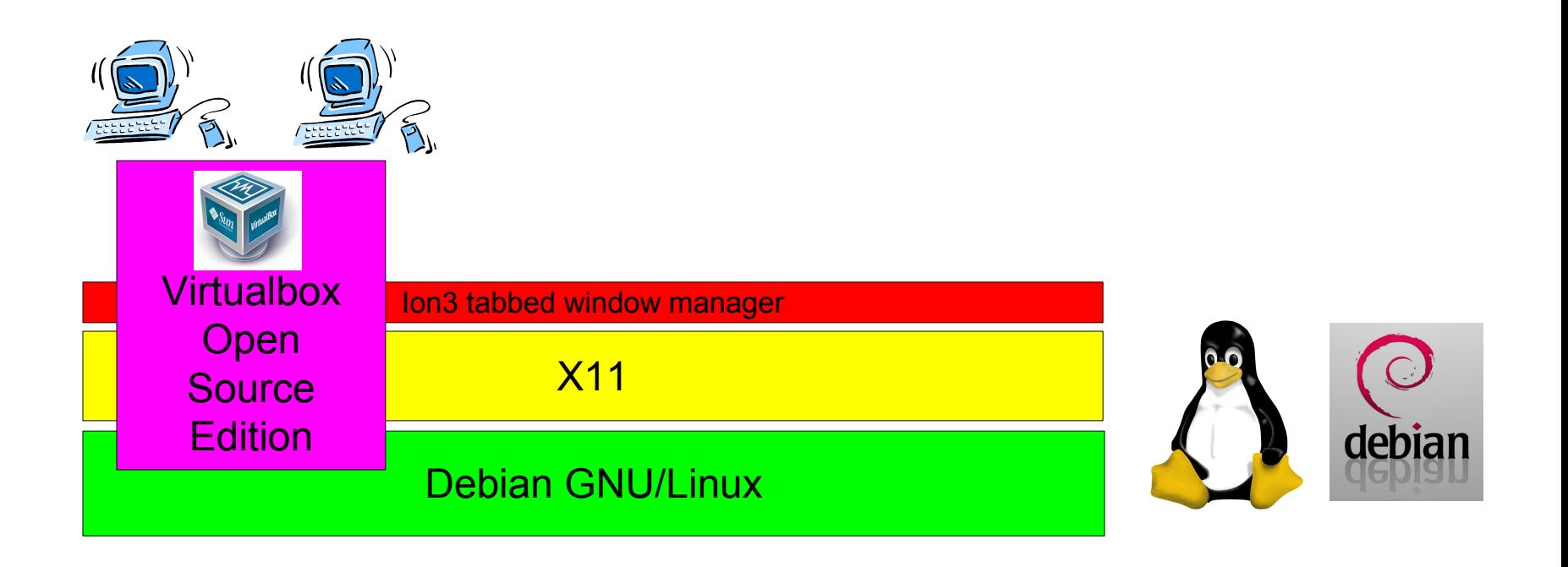

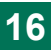

#### Screenshot: Start

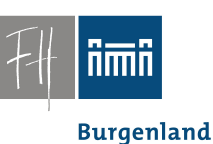

• Automatischer Start, kein Login, Menü

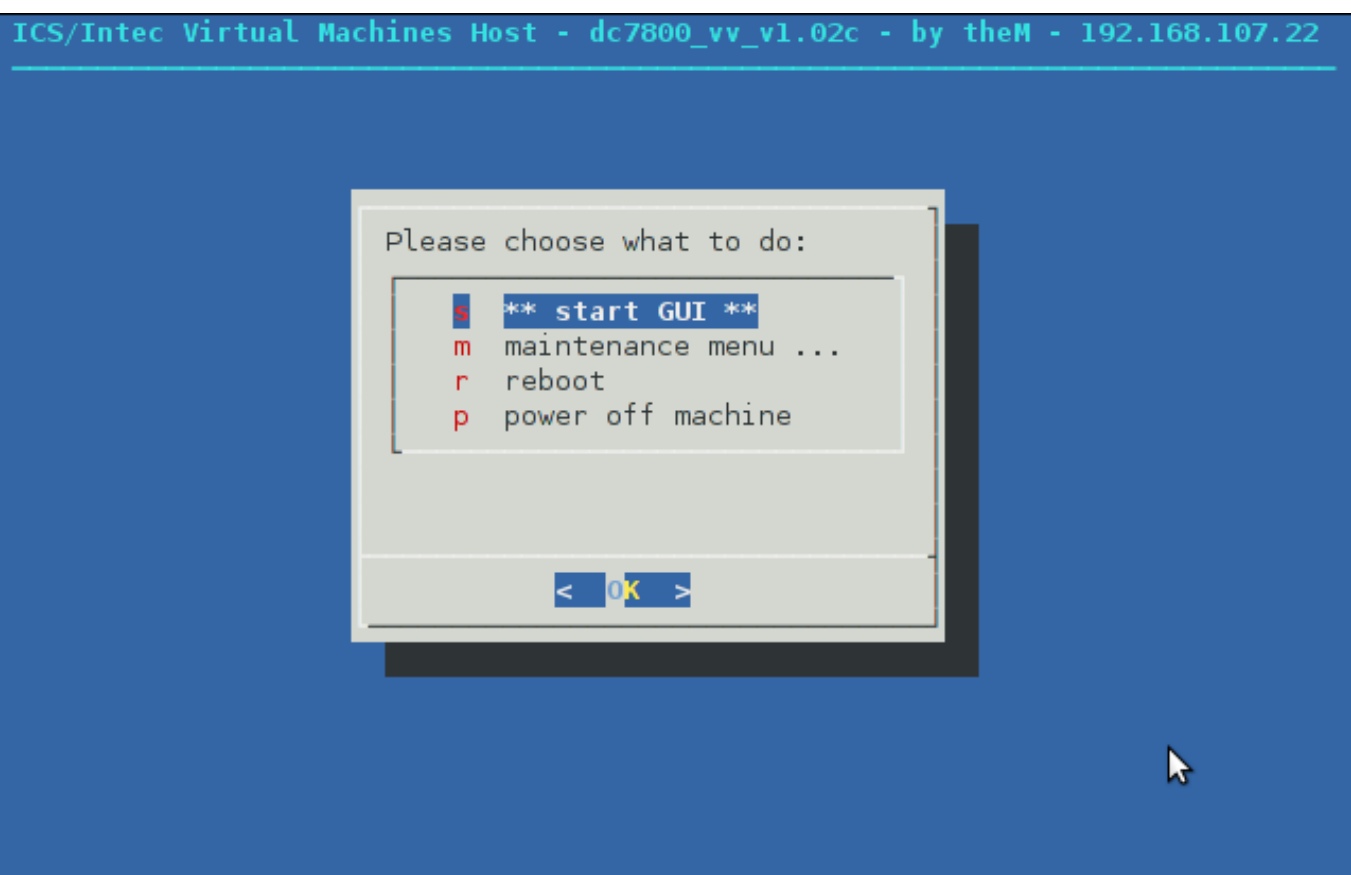

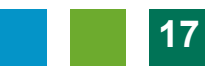

## Screenshots: Auswahl VM

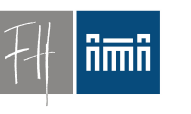

**Burgenland** 

#### • Ion3: "tab or tile" – Immer 100% Bildschirmfläche genutzt.Virtual Machine Start Menu ROOT SHELL root@pc101pc: /home/student DEVXPVM08 [Running] - VirtualBox OSE

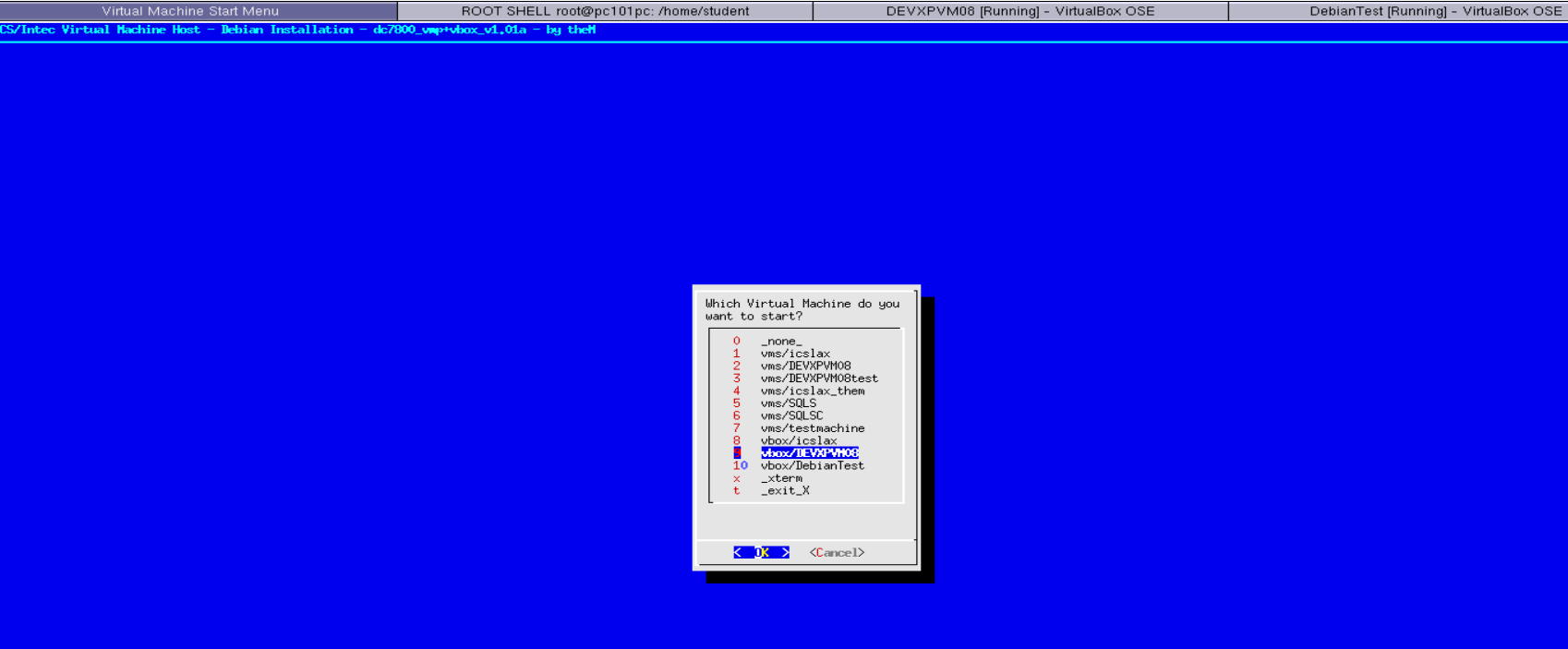

**Burgenland** 

nmn

#### Screenshots: Windows als VM

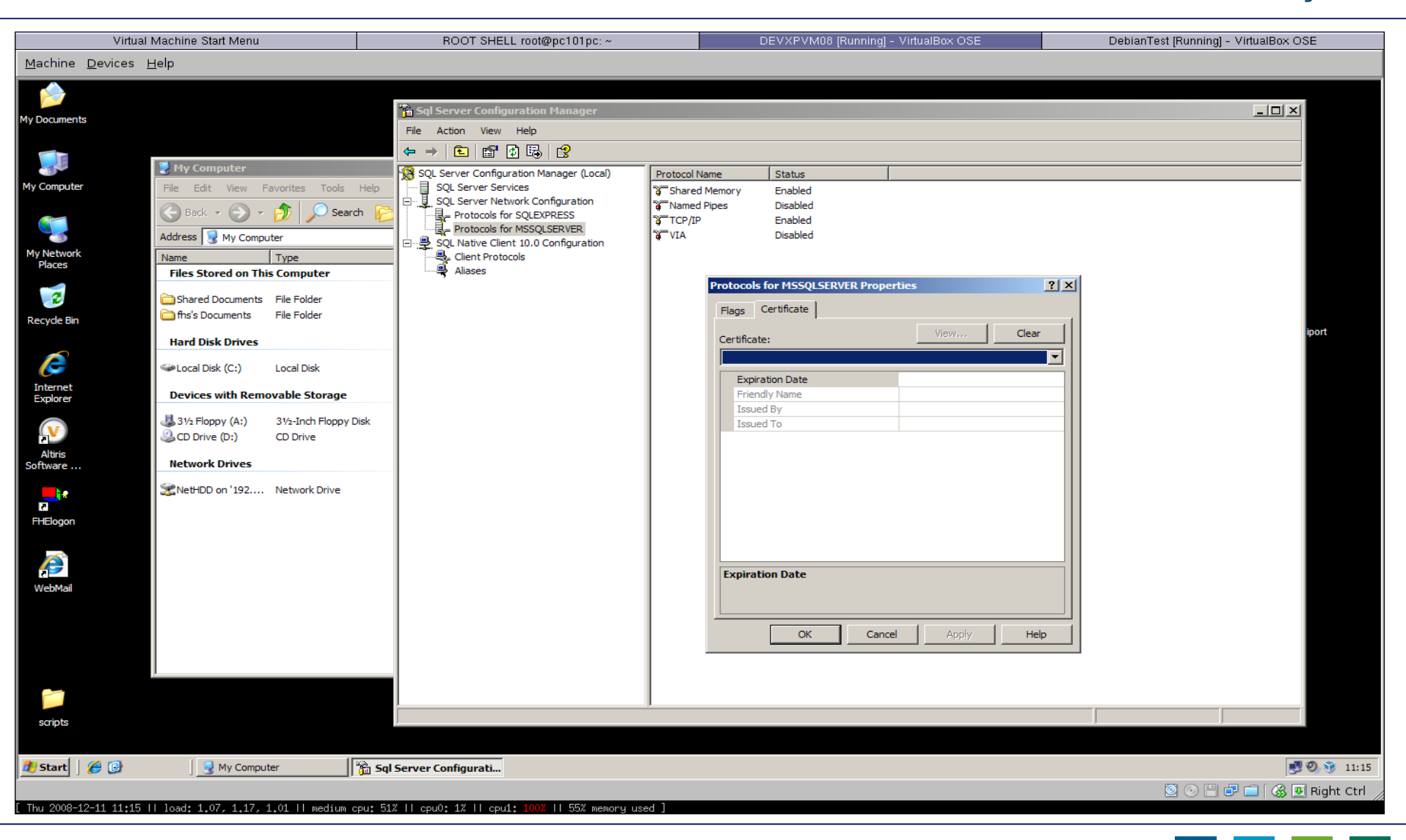

nmn

#### Screenshots: Debian Linux als VM

![](_page_19_Picture_2.jpeg)

Dr. Robert Matzinger / Open Source-Lösung für PC-Räume mit virtuellen Übungsrechnern, e-Learning 2009 **20**

## Kompatibilität mit älterer Lösung

![](_page_20_Picture_2.jpeg)

**Burgenland** 

![](_page_20_Figure_4.jpeg)

![](_page_20_Picture_6.jpeg)

## Open Source Komponenten

ñmñ **Burgenland** 

• (fast) alles Open Source

![](_page_21_Figure_4.jpeg)

![](_page_21_Picture_6.jpeg)

**Burgenland** 

## Mehr Komplexität in der Lehre

- Gleichzeitiger Betrieb mehrere Maschinen
	- Virtuelle (getrennte) Netzwerke möglich
- Netzwerkadministration
	- Firewalls, iptables, ...
- Datenbankserver und -replikation – Simulation des Ausfalls des Master-Servers.

![](_page_22_Picture_9.jpeg)

#### Screenshots: Mehrere VMs

![](_page_23_Picture_2.jpeg)

**Burgenland** 

![](_page_23_Picture_4.jpeg)

Dr. Robert Matzinger / Open Source-Lösung für PC-Räume mit virtuellen Übungsrechnern, e-Learning 2009 **24**

![](_page_23_Picture_6.jpeg)

![](_page_24_Picture_1.jpeg)

#### "Hausübungen"

• Studenten können virtuelle Maschinen auch auf ihren PCs zum Laufen bringen.

![](_page_24_Picture_5.jpeg)

![](_page_25_Picture_1.jpeg)

#### **Hardware**

**Burgenland** 

- Übungsraum PCs:
	- $-3$  GHz
	- 4 GByte RAM
- Macht gleichzeitigen Betrieb von  $3 - 4$

virtuellen Maschinen möglich.

• Für Betrieb von einer virtuellen Maschine genügen PCs ab 1,5 GHz, 1 GB.

![](_page_25_Picture_11.jpeg)

## Software/Virtuelle Maschinen

![](_page_26_Picture_2.jpeg)

- 29 verschiedene VMs seit Beginn (2006)
- Etwa 5-7 VMs pro Semester im Einsatz
- Bereiche:
	- SW Entwicklung
		- Java
		- .net
		- Web (PHP und ASP.net)
	- Datenbank:
		- MySQL
		- SQL Server 2005, SQL Server Express
		- SQL Server 2008 (3 Server scenario)
	- SW Modellierung
		- Business Modelling(Aris)
		- Adobe Suite

![](_page_26_Picture_18.jpeg)

**Burgenland** 

![](_page_27_Picture_1.jpeg)

## Virtualisierung im Unterricht

#### Problem: Verteilung virtueller Maschinen

![](_page_27_Picture_5.jpeg)

**Burgenland** 

![](_page_28_Picture_1.jpeg)

## Verteilung

- Probleme:
	- Server im Keller, Netzwerk zum PC-Raum im Netz der FH
	- Subnetz im PC-Raum
	- VMs:
		- 600 MB (Linux) bis 12 GB
	- Gleichzeitige Verteilung auf ca. 20 Rechner notwendig

![](_page_28_Picture_10.jpeg)

**Burgenland** 

## Verteilung: Netzwerksituation

![](_page_29_Picture_2.jpeg)

![](_page_29_Picture_4.jpeg)

## Verteilung: Teil 1

![](_page_30_Picture_2.jpeg)

![](_page_30_Picture_3.jpeg)

![](_page_30_Figure_4.jpeg)

## Verteilung: rsync

![](_page_31_Picture_2.jpeg)

![](_page_31_Figure_3.jpeg)

• = = > Minimale Übertragung bei Änderungen an VMs.

![](_page_31_Picture_6.jpeg)

![](_page_32_Picture_1.jpeg)

Verteilung: rsync

- **Burgenland**
- VMs werden in 5-20 min vom Storage (Keller) auf einen Rechner im PC 1.01 übertragen.
- Upgrades u.U. wesentlich schneller

![](_page_32_Picture_7.jpeg)

### Verteilung: Teil 2

![](_page_33_Picture_2.jpeg)

![](_page_33_Picture_3.jpeg)

![](_page_33_Figure_4.jpeg)

![](_page_33_Picture_6.jpeg)

![](_page_34_Picture_1.jpeg)

#### Verteilung: udpcast

![](_page_34_Picture_3.jpeg)

![](_page_34_Picture_5.jpeg)

## Verteilung: udpcast

![](_page_35_Picture_2.jpeg)

- Datenaufkommen hängt (praktisch) nur von der Größe der VM ab
	- Anzahl der PCs egal, weitere PCs kein Problem
- Verteilung der Vms im Raum – 3 bis 12 min
- Verteilung von jedem Rechner im PC-Raum aus möglich.
	- Lösung lokaler Probleme

![](_page_36_Picture_1.jpeg)

## Virtualisierung im Unterricht

**Burgenland** 

#### Administration

![](_page_36_Picture_6.jpeg)

#### iilmii

**Burgenland** 

## Administration einzelner PCs

• Maintenance Menu:

![](_page_37_Picture_29.jpeg)

## Zentrale Administration

![](_page_38_Picture_2.jpeg)

- Ein mal: Lehrerrechner wird bei Studierendenrechner registriert.
- Danach: Zentrale Administration vom Lehrerrechner aus
	- Reset
	- Maschinen nachladen
	- Reboot, Shutdown

#### Zentrale Administration

![](_page_39_Picture_1.jpeg)

Fachhochschul Studiengänge

ñmñ

**Burgenland** 

## Zentrale Administration

![](_page_40_Picture_2.jpeg)

**Burgenland** 

• Remote Maintenance Menü:

![](_page_40_Picture_28.jpeg)

#### Zentrale Verteilung

![](_page_41_Picture_2.jpeg)

![](_page_41_Figure_3.jpeg)

![](_page_41_Picture_5.jpeg)

**Burgenland** 

#### Verteilung

- Offen: Automatisierung
	- Geplant:
		- "Simulation" der Synchronisation auf jedem Rechner, Erheben des Bedarfs.
		- Anmelden des Bedarfs beim "Server im Raum" (Vortragendenrechner).
		- Sammeln des Bedarfs, Sortierung
		- Synchronisation mit "Keller"-Server
		- Aussenden der Summe des Bedarfs mit udpcast

![](_page_43_Picture_1.jpeg)

**Burgenland** 

#### Basissystem

#### Installation des Basissystems

![](_page_43_Picture_6.jpeg)

**Burgenland** 

#### **Testsystems**

- Testsystem installieren
- Boot von (eigener) Life-CD
- Upload des Image mittels partimage

![](_page_44_Picture_6.jpeg)

![](_page_44_Picture_7.jpeg)

![](_page_44_Picture_8.jpeg)

![](_page_44_Picture_9.jpeg)

![](_page_44_Picture_10.jpeg)

![](_page_45_Picture_1.jpeg)

## Installations-CD

• Generieren einer Installations-CD – Basis: Debian Live + partimage

![](_page_45_Picture_4.jpeg)

![](_page_45_Picture_5.jpeg)

#### – Debian Live: *Generierung der Live-CD aus unveränderten Debian-Paketen!*

![](_page_45_Picture_8.jpeg)

**Burgenland** 

## Installation des Basis-Systems

• Boote (leeren) PC mit Installations-Life CD

• installiert das Basis-System ohne User-Intervention in 5 - 8 min.

![](_page_46_Figure_4.jpeg)

![](_page_46_Picture_6.jpeg)

**Burgenland** 

![](_page_47_Picture_1.jpeg)

### Boot-CD

- Weitere Nutzen
	- Schnell(st)e Installation bei Systemproblemen
		- (Jeder) Vortragende kann Basissystem reparieren
	- Archivierung verschiedener Versionen des Basissystems

![](_page_47_Figure_7.jpeg)

![](_page_47_Picture_9.jpeg)

![](_page_48_Picture_1.jpeg)

#### **Burgenland**

#### Durschschalten der Studentenrechner auf den Lehrerrechner (und damit auf den Saalprojektor)

![](_page_48_Picture_6.jpeg)

**Burgenland** 

## Studentenrechner durchschalten

![](_page_49_Picture_2.jpeg)

- Lösungen (Probleme) einzelner Studierender spontan am Lehrerrechner (Projektor) sichtbar
- Diskussionen möglich
- Neue Unterrichtsformen
- Technisch:
- VNC und ssh

![](_page_49_Picture_9.jpeg)

ñmñ

### Studentenrechner durchschalten

![](_page_50_Figure_2.jpeg)

![](_page_50_Picture_4.jpeg)

## Studentenrechner durchschalten

**fimit** 

**Burgenland** 

- Bedienung: Einfaches Menü am Lehrerrechner
- DEMO

![](_page_51_Picture_7.jpeg)

![](_page_52_Picture_1.jpeg)

**Burgenland** 

#### System-Upgrades

#### (Kleinere) System-Upgrades

![](_page_52_Picture_6.jpeg)

**Burgenland** 

## (Kleine) Upgrades des Basissystems

![](_page_53_Picture_2.jpeg)

#### • Basis-Scripts als Package in apt-Repository

![](_page_53_Picture_37.jpeg)

![](_page_53_Figure_5.jpeg)

![](_page_53_Picture_7.jpeg)

![](_page_54_Picture_1.jpeg)

VM Formate

#### **Burgenland**

#### Verschiedene Formate für virtuelle Festplatten im Vergleich

![](_page_54_Picture_6.jpeg)

## Virtual Machine Formate für Virtualbox

![](_page_55_Picture_2.jpeg)

- VDI Virtualbox-eigenes Format
	- Können von Lehrenden leicht erstellt werden weil Virtualbox Open Source ist.
- VMDK VMWare-eigenes Format
	- Macht VMWare Maschinen nutzbar
	- ABER Client Tools müssen nachinstalliert werden (1 min).
		- ==> Keine gemeinsame Nutzung derselben virtuellen Maschinen
	- Können in virtualbox nicht read-only genutzt werden

**Burgenland** 

## Virtual Machine Formate

- VMDK -> VDI Konversion
	- Mit Virtualbox Tools: Angekündigt, aber ???.
	- Mit **G4L**:

Baue eine virtuelle Maschine

- CD: G4L (Ghost 4 Linux) Life CD
- Erste "Festplatte": VMDK-File
- Zweite "Festplatte": Neues VDI-File
- Clone!
- Automatisierbar!

![](_page_56_Picture_12.jpeg)

![](_page_56_Picture_13.jpeg)

## Virtual Machine Formate

![](_page_57_Picture_2.jpeg)

- ISO
	- Life-CD
	- Nutze diese als virtuelle Maschine
		- Läuft mit jeder Desktop-Virtualisierungssoftware.
	- Auch ohne VM-Infrastruktur nutzbar.
		- Wenn PC nicht läuft, Notbetrieb von "realer" CD.

![](_page_58_Picture_1.jpeg)

#### Evaluierung

**Burgenland** 

## Erfahrungsbericht Vor- und Nachteile

![](_page_58_Picture_6.jpeg)

#### Erfahrung - : Probleme/Nachteile

![](_page_59_Picture_2.jpeg)

- Performance, Hardware-Bedarf
- Datenverlust für Studenten bei versehentlichem Reset
- Versionswechsel bei Virtualbox bzw. VMWare erzwingt Neuinstallation der "Guest Tools" in allen VMs.
- Datenmenge
- Lektoren müssen VM Software (und Übungsraum-System) nutzen lernen.

![](_page_60_Picture_1.jpeg)

## Erfahrung: + (!)

- Stabilität
- Schnell(st)e Wiederherstellung
	- Selbsthilfe der Studierenden möglich
- Migration auf neue Hardware leicht
- Neue VMs schnell aus alten erstellt
- ==> Rasche Reaktion auf neue Anforderungen

![](_page_60_Picture_9.jpeg)

## Viele Übungen so überhaupt erst durchführbar

![](_page_60_Picture_12.jpeg)

![](_page_61_Picture_1.jpeg)

## Erfahrung: + (!)

• Reine Open Source Lösung!

![](_page_61_Picture_4.jpeg)

...

#### *Use it as you wish!*

![](_page_61_Picture_8.jpeg)

![](_page_62_Picture_1.jpeg)

#### Kontakt:

- Wie komme ich dazu? ==> Fragen Sie mich!
- Email:

```
robert
(d\otimes i)\mathsf{matzinger}(a)fh-burgenland
(d@i)a tr
```
### **Fragen?**

![](_page_62_Picture_8.jpeg)